# **ISO de Mame per raspberry PI**

<https://retropie.org.uk/download/>

<http://blog.sheasilverman.com/pimame-raspberry-pi-os-download/> <http://blog.sheasilverman.com/2012/12/happy-holidays-pimame-0-3-released/>

La copiamos a la tarjeta:

dd if=pimame-0.7.10.img of=/dev/mmcblk0 bs=1M

Son 4Gb tarda unos 15 minutos

3963617280 bytes (4,0 GB) copiados, 879,008 s, 4,5 MB/s

<http://tiendaarcade.com/home/15-vinilos-arcade.html>

# **Audio**

[https://www.xatakahome.com/trucos-y-bricolaje-smart/construye-un-equipo-estereo-de-3-w-pequeno](https://www.xatakahome.com/trucos-y-bricolaje-smart/construye-un-equipo-estereo-de-3-w-pequeno-con-una-raspberry-pi-zero)[con-una-raspberry-pi-zero](https://www.xatakahome.com/trucos-y-bricolaje-smart/construye-un-equipo-estereo-de-3-w-pequeno-con-una-raspberry-pi-zero)

# **RETROPIE**

Podemos salir con F4 a línea de comando y luego arranca con el comando emulestation

Primero configuramos el joystick y los botones.

Lo primero cambiar a por b en los botones, que en mame están al revés.

select+x para acceder a retropie

Vamos a controls

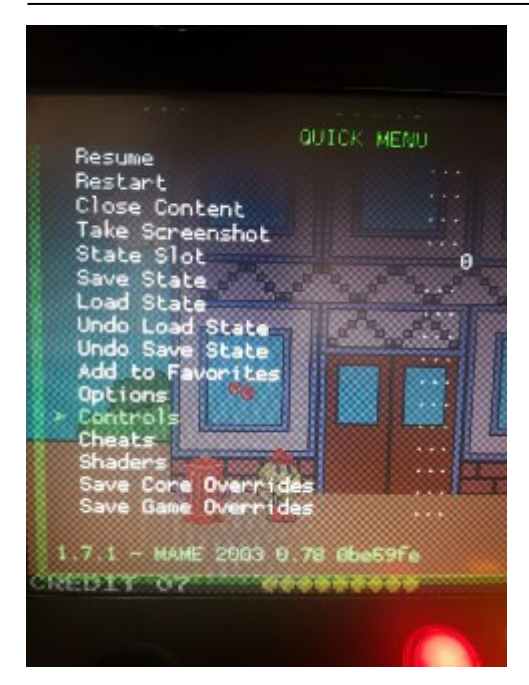

Cambiamos

User 1 Button 1: B button (down) User 1 Button 2: Y button (left) User 1 Button 4: A button (right)

Por

User 1 Button 1: A button (right) User 1 Button 2: B button (down) User 1 Button 4: Y button (left)

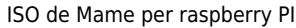

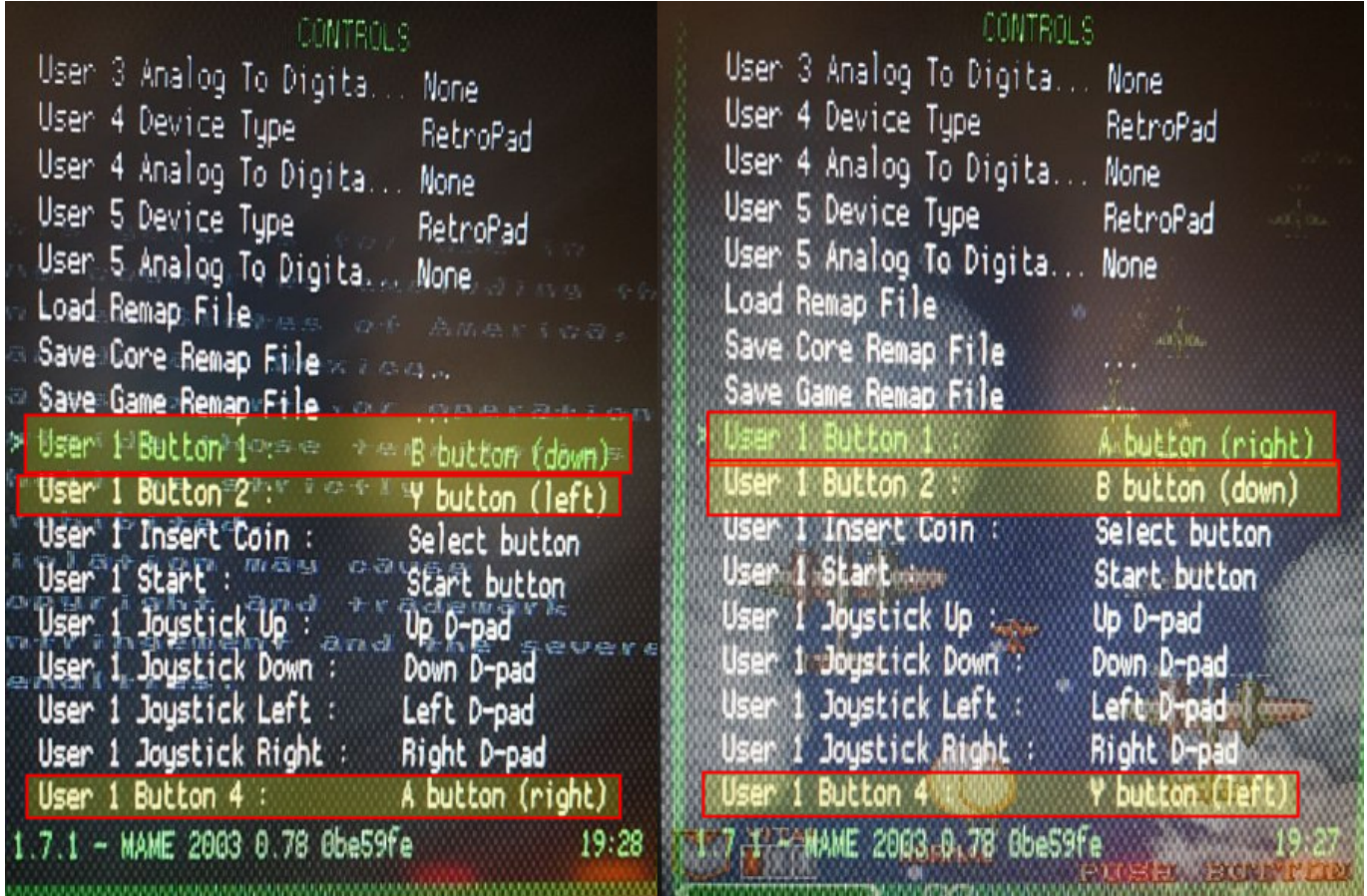

En este caso lo que hace es modificar el fichero: **/opt/retropie/configs/mame-libretro/MAME 2003/MAME 2003.rmp**

#### input player1  $b = "8"$  $input\_player1_y = "0"$ input player1  $a = "1"$

2023/09/26 21:31 3/22

# **Mapear botones a teclas**

Si queremos mapear botones a teclas, por ejemplo, para juegos de Amstrad, como el Livingstone Supongo que los botones sean las teclas 1,2,3,4 para cambiar de arma y el botón player 1 la tecla espacio para empezar a jugar:

Tenemos que entrar en el menú retroarch (select+x) seleccionar Device Type: Amstrad Keyboard y luego mapear los botones a las teclas:

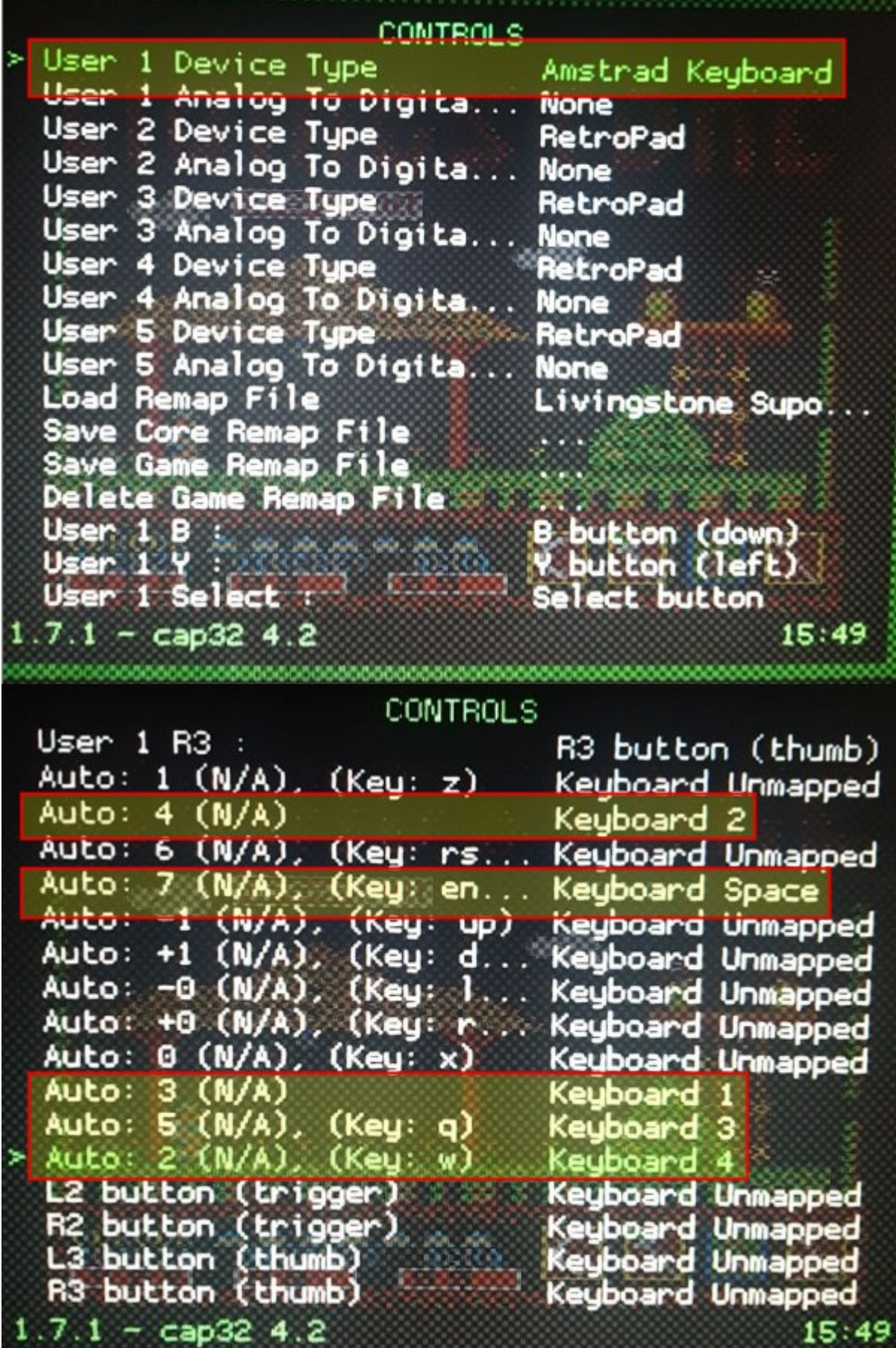

El fichero de mapeo queda así, donde 49,50… son los códigos ascii de las teclas y 259 el device type de teclado amstrad: **/opt/retropie/configs/amstradcpc/cap32/livingstone.rmp**

```
input_player1_key_y = "50"
input_player1_key_start = "32"
input_player1_key_x = "49"
input player1 key l = "51"input player1 key r = "52"input libretro device p1 = "259"
```
### **Salir con un solo botón**

Editamos el controlador usb:

```
/opt/retropie/configs/all/retroarch-joypads/Xin-Mo\ Xin-Mo\ Dual\ Arcade.cfg
```
Tenemos que saber que botón pulsamos, para ello vamos a la consola después de ejecutar este comando pulsamos el botón:

```
jstest /dev/input/js0
```
En mi caso sale que es el botón 18 (que está conectado como botón 10 a la controladora)

Quitamos la línea que añade el botón de hotkeys si lo tenemos:

input\_enable\_hotkey\_btn = "6"

Y cambiamos la de salir por nuestro botón:

input exit emulator  $btn = "18"$ 

#### **Configurar mando gamepad 8bitdo**

#### Fuente: [https://www.youtube.com/watch?v=YOgY5Coo\\_jU](https://www.youtube.com/watch?v=YOgY5Coo_jU)

Hay dos mandos, el "8bitdo" y "8bitdo PRO", El pro es el que tiene dos sticks analógicos. Es lo mismo, pero en vez de pulsar select para buscar el mando, un botoncito que tiene arriba:

#### **8BITDO**

Presionar start para encender el mando. Pulsar select 3 segundos parpadea luz arriba rápido. En la raspi, vamos a "Retopie Configuration" en el menú central donde sale mame, etc…

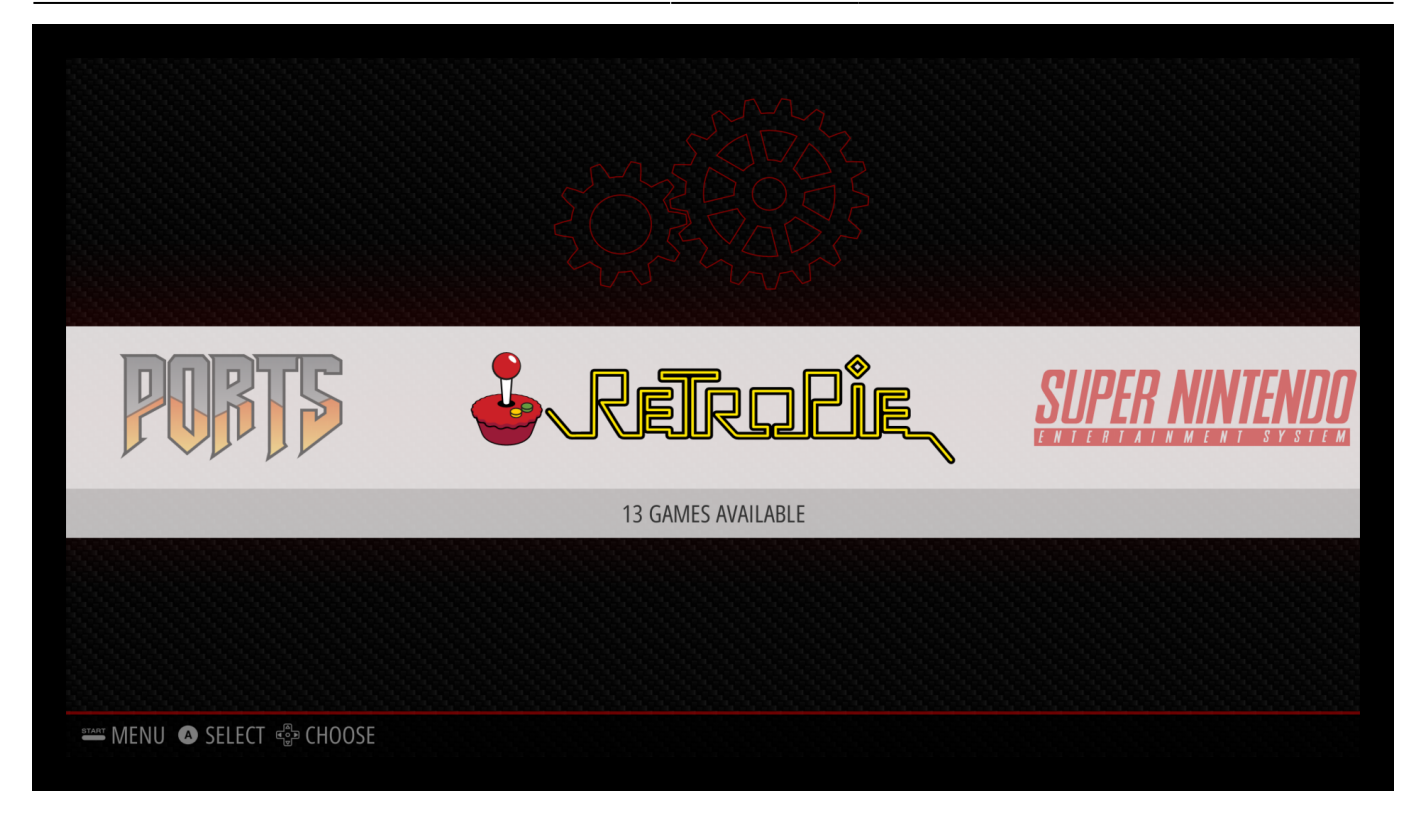

Vamos a Bluetooh y emparejamos seleccionando la opción:

R Register and Connect to Bluetooth Device

La MAC suele empezar por 4f y aparece de nombre "8bitdo"

Pide configurar el security mode. Por defecto dejamos la primera.

Luego se tienen que configurar los botones. Pulsamos la tecla asignada a select y vamos a configure input. Dejamos pulsado un botón del pad. Para no seleccionar uno, dejar un botón apretado (no tiene botones analógicos)

La configuración de los mandos la guarda en:

```
/home/pi/.emulationstation/es_input.cfg
```
#### **8BITDO PRO**

Cuando se enciende el mando, abajo tiene 4 luces, la primera parpadea si no está emparejado. Parece que le falte batería pero no es eso, es que no está emparejado

El procedimiento es el mismo pero pulsando durante un tiempo un botón circular redondo que tiene arriba al lado de la conexión USB-C de carga. Los 4 leds de abajo se pondrán a circular como el coche de Maikelnait

Vamos a Retropie y lo emparejamos igual

#### **Configurar con tablet**

Apretamos botón select durante 3 segundos y vinculamos.

### **Menu de un juego en particular**

Dentro de juego pulsamos select+x. Se nos abre esta configuración:

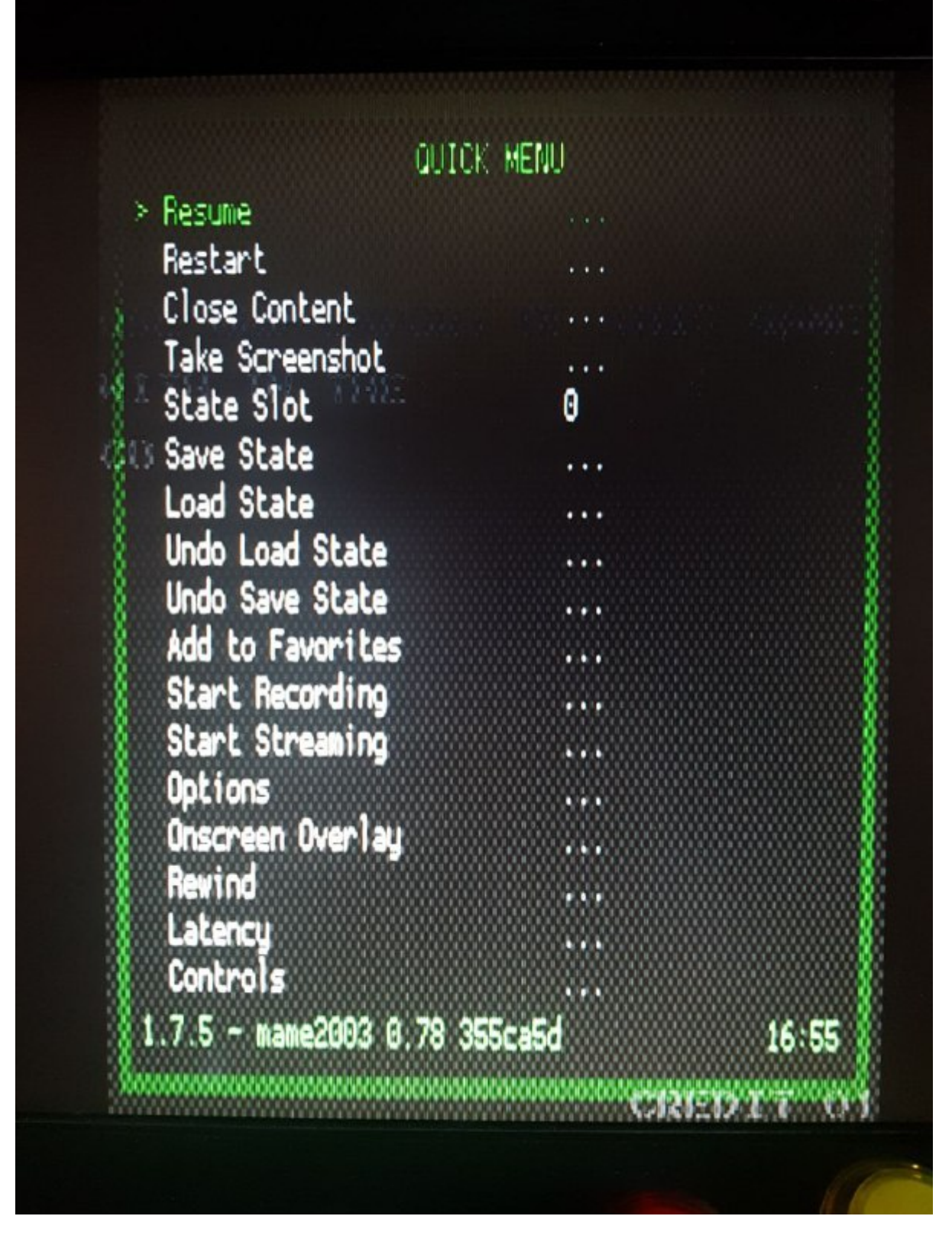

Si vamos a controls podemos modificar los controles del juego:

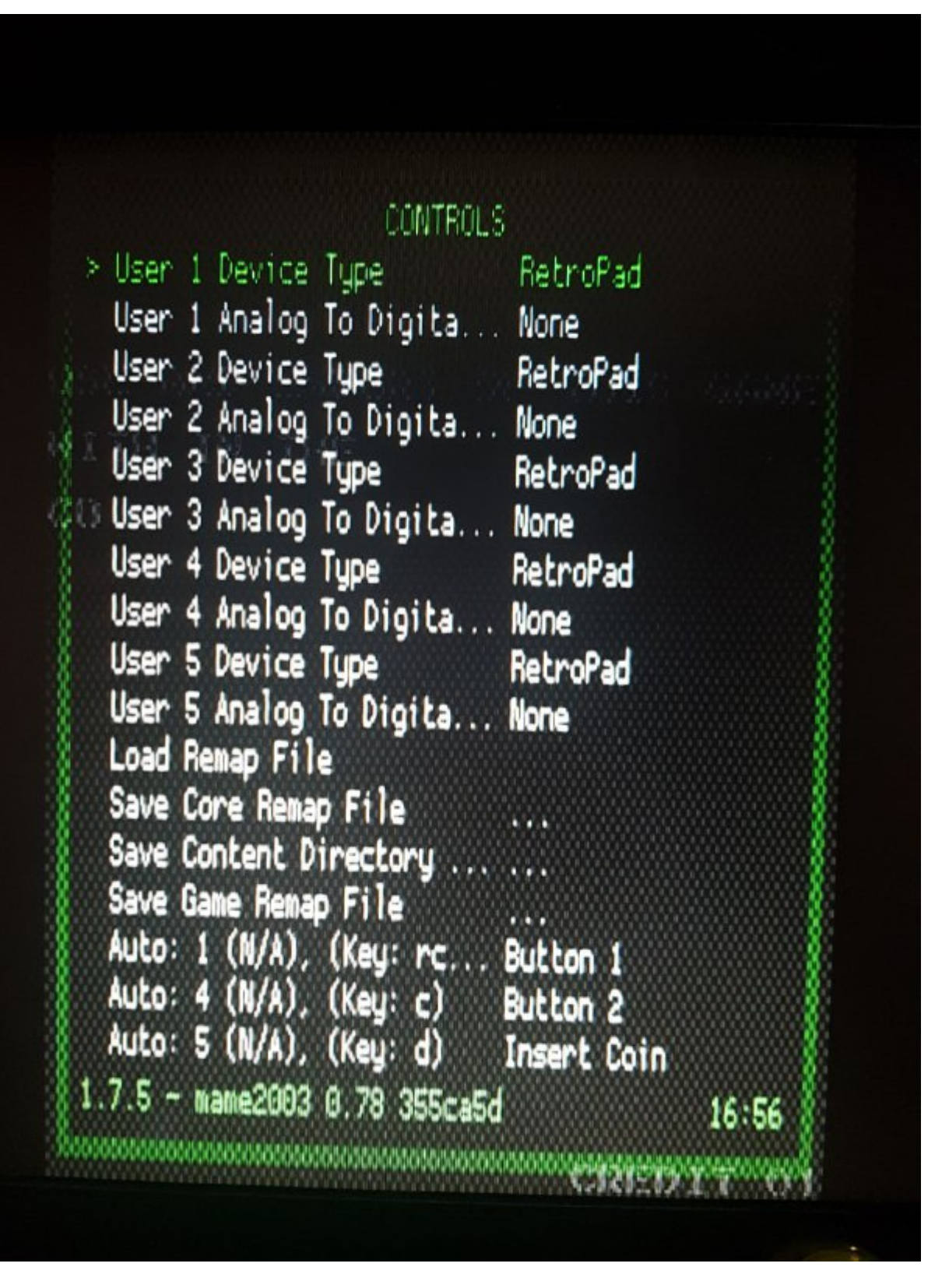

Si grabamos el remap file lo graba en, por ejemplo:

/opt/retropie/configs/amstradcpc/cap32

# **Configuracion**

SSH:

```
RASPI-CONFIG
5. Interfacing Options
P2 SSH
```
### **METADATA**

/opt/retropie/configs/all/emulationstation/gamelists/mame-libretro/gamelist.xml:

```
<path>./88games.zip</path>
<video> /images/88games-video.mp4</video>
```
### **Retroarch**

Una vez seleccionado un juego sale el mensaje y pulsamos una tecla:  $\mathbf{X}$ 

Entramos en el menú de retroarch:  $\mathbf{x}$ 

Desde aquí podemos por ejemplo cambiar el emulador para todos los juegos de mame

# **ROMS:**

That's right mame4all uses 0.37b5 roms and advancemame uses 0.106 roms.

0.37b5: <http://www.downarea51.com/2016/06/mame4droid-037b5-roms-pack.html>

Funcionan todos para MAME: <https://www.romsformame.com>

Todos los emuladores: <http://www.arcadepunks.com/retropie-roms-downloads-packs/> <https://www.emuparadise.me/roms-isos-games.php> <https://romsmania.com/download/roms/amstrad-cpc/triple-comando-s-1988-dsk-195280>

Info de juegos: <http://computeremuzone.com/ficha.php?id=94&pg=manual&sec=pc>

<http://edgeemu.net/details-101385.htm> [http://coolrom.com/roms/mame/10721/Super\\_Street\\_Fighter\\_II\\_Turbo\\_%28World\\_940223%29.php](http://coolrom.com/roms/mame/10721/Super_Street_Fighter_II_Turbo_%28World_940223%29.php)

#### AMSTRAD: <http://www.amstradabandonware.com/es/juego/match-day-ii/2484>

#### MSX:

<http://www.planetemu.net/roms/msx-various-rom?page=K>

Conversor ROMS: Clrmamepro

# **Interficie WEB**

Había un proyecto que se llamaba WebtroPie que actualmente (enero 2022) no existe

<https://retropie.org.uk/forum/topic/10164/webtropie>

Hay un forK:

<https://github.com/ggiovinazzo/WebtroPie>

# **Vista Previa**

Algunos vídeos los tenemos que cambiar el formato:

```
 ffmpeg -i "${linea}" -y -pix_fmt yuv420p -strict experimental
convert/"${linea}"
```
Para cambiar tamaño a 640×480 comprobando si es apaisado o vertical (como el 1942) y el codec a la vez usamos este scric. El ancho y alto lo divido entre 2 y multiplico por 2 para tener un número par que sinó ffmpeg da error al convertir. Luego hago una regla de tres para ver si es mas ancho que alto.

```
#!/bin/bash
if [ $# -eq 0 ]
then
   videos="*mp4"
else
   videos=$*
fi
for linea in $videos
do
  #ffprobe -v error -select_streams v:0 -show_entries stream=width,height -
of csv=s=x:p=0 1942-video.mp4
  let ancho=`ffprobe -v error -select streams v:0 -show entries stream=width
-of csv=s=x:p=0 ${linea}`
  let alto=`ffprobe -v error -select streams v:0 -show entries stream=height
-of csv=s=x:p=0 ${linea}`
   let x=($ancho*480)/640
```

```
 if [ $x -lt $alto ]
   then
    let escala_tmp=(480*${ancho})/${alto}
   let escala=($escala tmp/2)*2 let jur=$(((480*${ancho})/${alto}/2))*2
     ffmpeg -i $linea -vf scale=$escala:480 -y -pix_fmt yuv420p -strict
experimental convert/$linea
  else
   let escala tmp=(640*${alto})/${ancho}
    let escala=($escala_tmp/2)*2
    let jur=$(((640*${alto})/${ancho}/2))*2
     ffmpeg -i $linea -vf scale=640:$escala -y -pix_fmt yuv420p -strict
experimental convert/$linea
   fi
done
```
Por ejemplo para Amstrad. En el fichero de la lista de juegos:

/opt/retropie/configs/all/emulationstation/gamelists/amstradcpc/gamelist.xml

Viene cada juego así:

```
<game id="" source="">
   <path>./Goonies (E), The.dsk</path>
   <name>Goonies (E), The</name>
  <desc />
   <releasedate />
  <developer />
  <publisher />
  <genre />
  <playcount>1</playcount>
  <lastplayed>20191227T170246</lastplayed>
   <video>~/.emulationstation/downloaded_images/amstradcpc/Goonies (E), The-
video.mp4</video>
</game>
```
Nos fijamos que el enlace al video sea correcto.

Cambiamos la vista a video.Pulsamos el botón Select y UI SETTINGS

 $>$ 

 $>$ <br> $>$ 

 $\overline{>}$ 

 $\left\langle \right\rangle$ 

 $\left\langle \right\rangle$ 

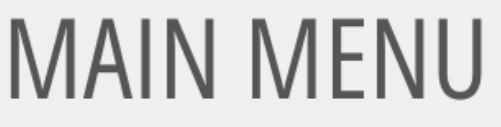

**SCRAPER** 

SOUND SETTINGS

**UI SETTINGS** 

**GAME COLLECTION SETTINGS** 

OTHER SETTINGS

**CONFIGURE INPUT** 

QUIT

### **EMULATIONSTATION V2.9.0RP**

Seleccionamos:

THEME SET: CARBON GAMELIST CIEW STYLE: VIDEO

# **UI SETTINGS**

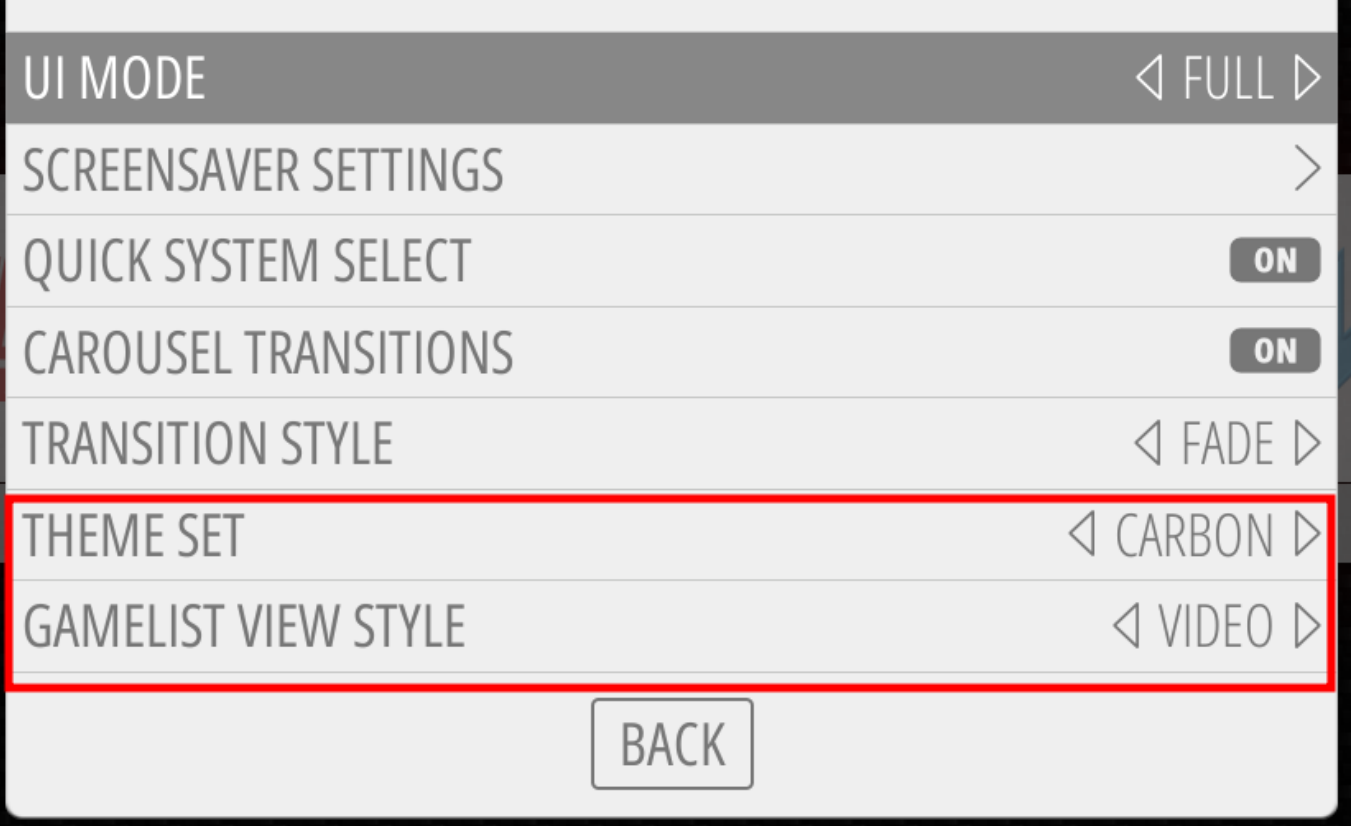

### **Modificación del tema**

Info sobre los temas:

/opt/retropie/supplementary/emulationstation/THEMES.md

Añadir tu propio sistema: [https://github.com/RetroPie/RetroPie-Docs/blob/master/docs/Add-a-New-System-in-EmulationStation.](https://github.com/RetroPie/RetroPie-Docs/blob/master/docs/Add-a-New-System-in-EmulationStation.md) [md](https://github.com/RetroPie/RetroPie-Docs/blob/master/docs/Add-a-New-System-in-EmulationStation.md)

Tenemos el tema carbon

/etc/emulationstation/themes/carbon/carbon.xml

Vamos a la seccion de video:

```
 <feature supported="video">
         <view name="video">
                  <video name="md_video">
                          <pos>0.763 0.400</pos>
                          <maxSize>0.366 0.436</maxSize>
                          <origin>0.5 0.5</origin>
```

```
 <delay>0.2</delay>
                                   <default></default>
<showSnapshotNoVideo>true</showSnapshotNoVideo>
                                   <showSnapshotDelay>false</showSnapshotDelay>
                          </video>
                          <image name="md_marquee">
                                   <pos>0.6 0.035</pos>
                                   <origin>0 0</origin>
                                   <maxSize>0.2 0.1</maxSize>
                          </image>
                  </view>
         </feature>
```
Si ponemos Origen y Posicion 0 es la esquina superior izquierda. El primer numero es horizontal y el segundo vertival

Lo primero sería hacer todos los vídeos del mismo tamaño 700×500 (parecido a 4:3)

/opt/retropie/configs/all/emulationstation/downloaded\_images

Por ejemplo amstrad

```
/opt/retropie/configs/all/emulationstation/downloaded_images/amstradcpc
```
Cambiamos tamaño:

```
ffmpeg -i Alien\ 8\ \(E\)-video.mp4 -vf scale=700x500 alien8 700x500.mp4
```
En el fichero de los juegos tenemos que cambiar al nuevo vídeo o grabar el nuevo vídeo con el nombre antiguo:

/opt/retropie/configs/all/emulationstation/gamelists/amstradcpc/gamelist.xml

```
<video>~/.emulationstation/downloaded_images/amstradcpc/alien8_700x500.mp4</
video>
```
#### **Texto personalizado**

```
<text name="jugadores" extra="true">
     <text>Jugadores</text>
    <pos>0 0.8</pos><color>bbbbbb>/color>
</text>
```
## **Scraper**

#### <https://www.youtube.com/watch?v=rj1841sL8ro>

Hay que salir a línea de comandos porque se tiene que ejecutar fuera de emulation station

Pulsamos F4 para salir a línea de comandos. Ejecutamos:

sudo /home/pi/RetroPie-Setup/retropie\_setup.sh

Instalamos scraper:

Retropie Setup

Basic install (esto tarda mucho, instala paquetes)

Manage Packages

**Optional** 

Bajamos al final del todo e instalamos scraper

En configuración habilitamos "Download videos" y yo pongo Gamelist (Append). Si quiero reescanear un juego, lo borro de la lista de gamelist en el directorio de las roms.

Prueba

```
2019/12/28 00:17:59 ERR: error processing /home/jose/RetroPie/roms/mame-
libretro/ddragon2.zip: Get
https://www.screenscraper.fr/api/jeuInfos.php?devid=xxx&devpassword=yyy&outp
ut=json&romnom=ddragon2.zip&romtype=rom&softname=zzz: net/http: TLS
handshake timeout
```
#### **Menús**

Pulsamos botón de select y en "UI SETTINGS" cambiamos GAMELIST VIEW STYLE a VIDEO

Hay que modificar el fichero carbon.xml que es el tema que tenemos.

```
/etc/emulationstation/themes/carbon/carbon.xml
```
# **Controladora mando y botones**

<https://www.ultimarc.com/ipac1.html> <http://www.ultimarc.com/controldiags.html>

#### XIN MO 2 players: <http://tienda.factoryarcade.es/es/interfaces/593-interface-usb-2-players-xin-mo.html>

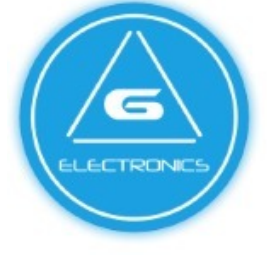

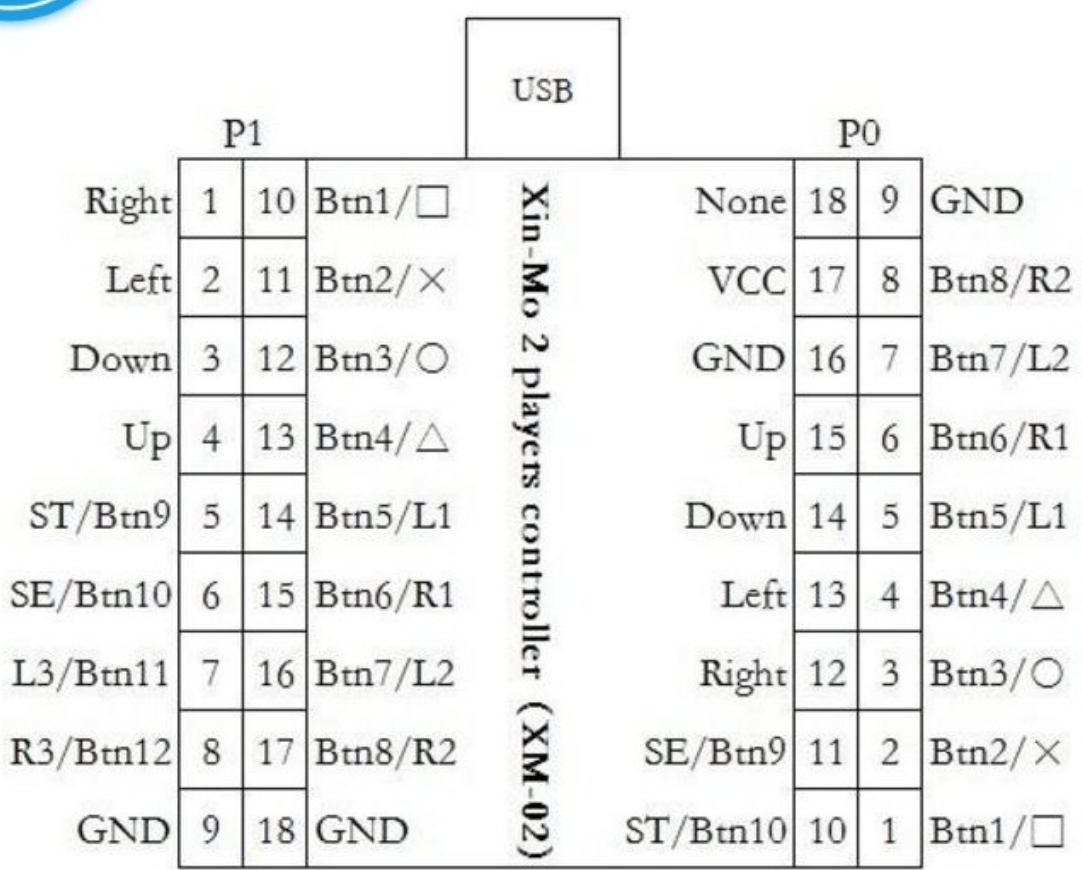

#### EG STARTS:

[https://www.amazon.es/gp/product/B01MQJSUD3/ref=ppx\\_yo\\_dt\\_b\\_asin\\_title\\_o00\\_\\_o00\\_s00?ie=UTF8&](https://www.amazon.es/gp/product/B01MQJSUD3/ref=ppx_yo_dt_b_asin_title_o00__o00_s00?ie=UTF8&psc=1) [psc=1](https://www.amazon.es/gp/product/B01MQJSUD3/ref=ppx_yo_dt_b_asin_title_o00__o00_s00?ie=UTF8&psc=1)

### **Controladora EG STARTS**

# **Mando Telemach:**

<http://zonadepruebas.org/deepfb/ordenadores/joystick/telemach.htm>

# **Mando SNES**

[https://es.aliexpress.com/item/Original-8Bitdo-SFC30-Pro-High-Quality-Wireless-Bluetooth-Controller-D](https://es.aliexpress.com/item/Original-8Bitdo-SFC30-Pro-High-Quality-Wireless-Bluetooth-Controller-Dual-Classic-Joystick-for-iOS-Android-Gamepad/32714056510.html?spm=a2g0s.13010108.99999999.7.vLJ5KP) [ual-Classic-Joystick-for-iOS-Android-](https://es.aliexpress.com/item/Original-8Bitdo-SFC30-Pro-High-Quality-Wireless-Bluetooth-Controller-Dual-Classic-Joystick-for-iOS-Android-Gamepad/32714056510.html?spm=a2g0s.13010108.99999999.7.vLJ5KP)[Gamepad/32714056510.html?spm=a2g0s.13010108.99999999.7.vLJ5KP](https://es.aliexpress.com/item/Original-8Bitdo-SFC30-Pro-High-Quality-Wireless-Bluetooth-Controller-Dual-Classic-Joystick-for-iOS-Android-Gamepad/32714056510.html?spm=a2g0s.13010108.99999999.7.vLJ5KP)

[https://www.amazon.es/8Bitdo-SFC30-Wireless-Bluetooth-Controller/dp/B01MEFZKHZ/ref=sr\\_1\\_15?ie=](https://www.amazon.es/8Bitdo-SFC30-Wireless-Bluetooth-Controller/dp/B01MEFZKHZ/ref=sr_1_15?ie=UTF8&qid=1512682993&sr=8-15&keywords=8bitdo) [UTF8&qid=1512682993&sr=8-15&keywords=8bitdo](https://www.amazon.es/8Bitdo-SFC30-Wireless-Bluetooth-Controller/dp/B01MEFZKHZ/ref=sr_1_15?ie=UTF8&qid=1512682993&sr=8-15&keywords=8bitdo)

# **Ejemplos Cabinas:**

Mini:<http://labs.interzonas.info/articles/talller-de-pi-mame/> <http://chris.polymathic.net/cabinet/index.shtml> <http://www.arcadecab.com/> <http://www.koenigs.dk/mame/eng/>

<http://zonaarcade.forumcommunity.net/?t=37455634#VIDEO>RUMATIC 7

### **Medidas**

<http://tiendaarcade.com/content/8-la-maquina>

[http://www.taringa.net/posts/hazlo-tu-mismo/18228650/Me-hice-un-fichin-arcade-y-te-lo-muestro.html](http://www.taringa.net/posts/hazlo-tu-mismo/18228650/Me-hice-un-fichin-arcade-y-te-lo-muestro.html?utm_source=taringa&utm_medium=recommendations&utm_campaign=post-recommendations) [?utm\\_source=taringa&utm\\_medium=recommendations&utm\\_campaign=post-recommendations](http://www.taringa.net/posts/hazlo-tu-mismo/18228650/Me-hice-un-fichin-arcade-y-te-lo-muestro.html?utm_source=taringa&utm_medium=recommendations&utm_campaign=post-recommendations)

<http://www.maquinito.com/2011/08/medidas-de-mueble-de-maquina-recreativa.html>

[http://www.zonaarcade.com/index.php?option=com\\_content&view=article&id=145:planos-maquina-r](http://www.zonaarcade.com/index.php?option=com_content&view=article&id=145:planos-maquina-recreativa-arcade-de-turecrecom-primer-modelo&catid=49:planos-muebles-arcade&Itemid=109) [ecreativa-arcade-de-turecrecom-primer-modelo&catid=49:planos-muebles-arcade&Itemid=109](http://www.zonaarcade.com/index.php?option=com_content&view=article&id=145:planos-maquina-recreativa-arcade-de-turecrecom-primer-modelo&catid=49:planos-muebles-arcade&Itemid=109)

# **Vinilos**

[http://www.ebay.com/itm/10MM-x-7-5M-Car-Molding-Trim-Interior-Decoration-Strip-U-Style-Silver-Univ](http://www.ebay.com/itm/10MM-x-7-5M-Car-Molding-Trim-Interior-Decoration-Strip-U-Style-Silver-Universal-/151393115093) [ersal-/151393115093](http://www.ebay.com/itm/10MM-x-7-5M-Car-Molding-Trim-Interior-Decoration-Strip-U-Style-Silver-Universal-/151393115093)

# **Tiendas**

Aquí compré por ebay: <https://www.arcadeworlduk.com> Terrassa: <http://www.factoryarcade.es/>

<https://www.arcadeoutlet.es/es/>

<http://tiendaarcade.com/>

<http://turecre.com/>

[http://www.ebay.com/itm/2-Player-USB-mame-arcade-parts-kit-includes-2-joysticks-16-Happ-buttons/1](http://www.ebay.com/itm/2-Player-USB-mame-arcade-parts-kit-includes-2-joysticks-16-Happ-buttons/171068993508?_trksid=p2047675.c100005.m1851&_trkparms=aid%3D222007%26algo%3DSIC.MBE%26ao%3D1%26asc%3D33278%26meid%3Df1317ac6b5ba467997cb6abdc84da257%26pid%3D100005%26rk%3D5%26rkt%3D6%26mehot%3Dpp%26sd%3D171029496400) 71068993508? trksid=p2047675.c100005.m1851& trkparms=aid%3D222007%26algo%3DSIC.MBE% [26ao%3D1%26asc%3D33278%26meid%3Df1317ac6b5ba467997cb6abdc84da257%26pid%3D10000](http://www.ebay.com/itm/2-Player-USB-mame-arcade-parts-kit-includes-2-joysticks-16-Happ-buttons/171068993508?_trksid=p2047675.c100005.m1851&_trkparms=aid%3D222007%26algo%3DSIC.MBE%26ao%3D1%26asc%3D33278%26meid%3Df1317ac6b5ba467997cb6abdc84da257%26pid%3D100005%26rk%3D5%26rkt%3D6%26mehot%3Dpp%26sd%3D171029496400) [5%26rk%3D5%26rkt%3D6%26mehot%3Dpp%26sd%3D171029496400](http://www.ebay.com/itm/2-Player-USB-mame-arcade-parts-kit-includes-2-joysticks-16-Happ-buttons/171068993508?_trksid=p2047675.c100005.m1851&_trkparms=aid%3D222007%26algo%3DSIC.MBE%26ao%3D1%26asc%3D33278%26meid%3Df1317ac6b5ba467997cb6abdc84da257%26pid%3D100005%26rk%3D5%26rkt%3D6%26mehot%3Dpp%26sd%3D171029496400)

[http://www.ebay.es/itm/USB-Arcade-Joystick-Controller-For-PC-PS3-2-Player-Version-Joysticks-Buttons-/](http://www.ebay.es/itm/USB-Arcade-Joystick-Controller-For-PC-PS3-2-Player-Version-Joysticks-Buttons-/331623336508?hash=item4d364a8a3c) [331623336508?hash=item4d364a8a3c](http://www.ebay.es/itm/USB-Arcade-Joystick-Controller-For-PC-PS3-2-Player-Version-Joysticks-Buttons-/331623336508?hash=item4d364a8a3c)

### **monedas**

<http://forum.arcadecontrols.com/index.php?topic=122129.0>

<http://www.ultimarc.com/controldiags.html>

<http://shop.xgaming.com/products/arcade-coin-door-with-coin-mech-ships>

[http://www.joystick-arcade.com/es/pulsador-simulacion-de-monedero/27-pulsador-luminoso-moneda-1](http://www.joystick-arcade.com/es/pulsador-simulacion-de-monedero/27-pulsador-luminoso-moneda-1-euro-joystick-arcade.html) [-euro-joystick-arcade.html](http://www.joystick-arcade.com/es/pulsador-simulacion-de-monedero/27-pulsador-luminoso-moneda-1-euro-joystick-arcade.html)

# **Cambiar Teclado**

sudo raspi-config

4. Localisation Options

Y cambiar keyboard layout. Elegir 105 y luego el idioma

# **Listado de juegos**

<http://awezoomstudios.com/v3/30-juegos-de-m-a-m-e-que-no-deberias-perderte-parte-i>

### **Amstrad**

Abu Simbel Alien 8 Barbarian Combat School Commandos (falta) Fernando Martin Basket Master Goody Lingstone Supongo Target Renegade The way of the exploding fist

#### **MSX**

Nemesis Salamander Konami Soccer

### **Arcade**

88 Games Olimpiadas Konami 1941 1942 1943 EUR 1943 JAP Altered Beast Arkanoid Bomb Jack Bubble Booble Combat School Commando Donkey Kong Double Dragon Double Dragon II Galaxian Gauntlet Gauntlet II Ghost'n'Goblins Ghouls'n Ghosts Golden Axe Green Beret Gunforce Hyper Sports Indoor soccer (falla) Kungfu Master

Nemesis Pacman Jr. Operation Wolf (falla) Out Run Pacmania Pang Pengo Phoenix (tipo Galaxian) Power Spikes Robocop (falla) Shinobi Street Fighter Street Fighter II Super Volley Tetris Ghostbusters Thunder Dragon Track & Field

#### **BUSCAR**

<https://www.hobbyconsolas.com/reportajes/20-mejores-juegos-nes-historia-47401>

Dig Dug Diggers Gradius (NES) Metal Gear Mike Thyson Contra (Probotector) (Konami, 1988) NES Double Dragon R.C. Pro-Am MicroMachines VAMPIRE KILLER Kings Valley el uno y el dos Penguin Adventure The Goonies Freddy Hardest YIE AR KUNG-FU PARODIUS Alibaba MSX desperado antartic adenture

 $\pmb{\times}$ 

From: <http://wiki.legido.com/>- **Legido Wiki**

Permanent link: **<http://wiki.legido.com/doku.php?id=consolas:raspberry>**

Last update: **2023/09/20 12:31**